IBM Cúram Social Program Management Version 6.0.5

# *Handbuch Cúram Deductions*

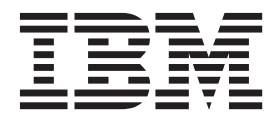

#### **Hinweis**

Vor Verwendung dieser Informationen und des darin beschriebenen Produkts sollten die Informationen in ["Bemerkungen"](#page-28-0) [auf Seite 21](#page-28-0) gelesen werden.

#### **Überarbeitung: März 2014**

Diese Ausgabe bezieht sich auf IBM Cúram Social Program Management v6.0.5 und alle nachfolgenden Releases, sofern nicht anderweitig in neuen Ausgaben angegeben.

Licensed Materials - Property of IBM.

#### **© Copyright IBM Corporation 2012, 2014.**

© Cúram Software Limited. 2011. Alle Rechte vorbehalten.

## **Inhaltsverzeichnis**

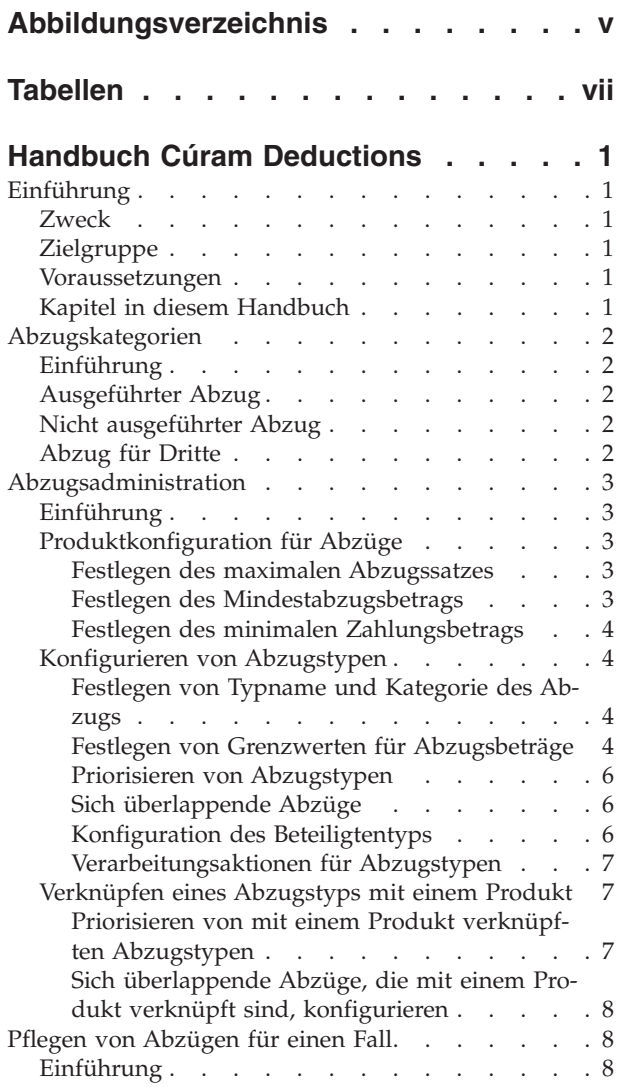

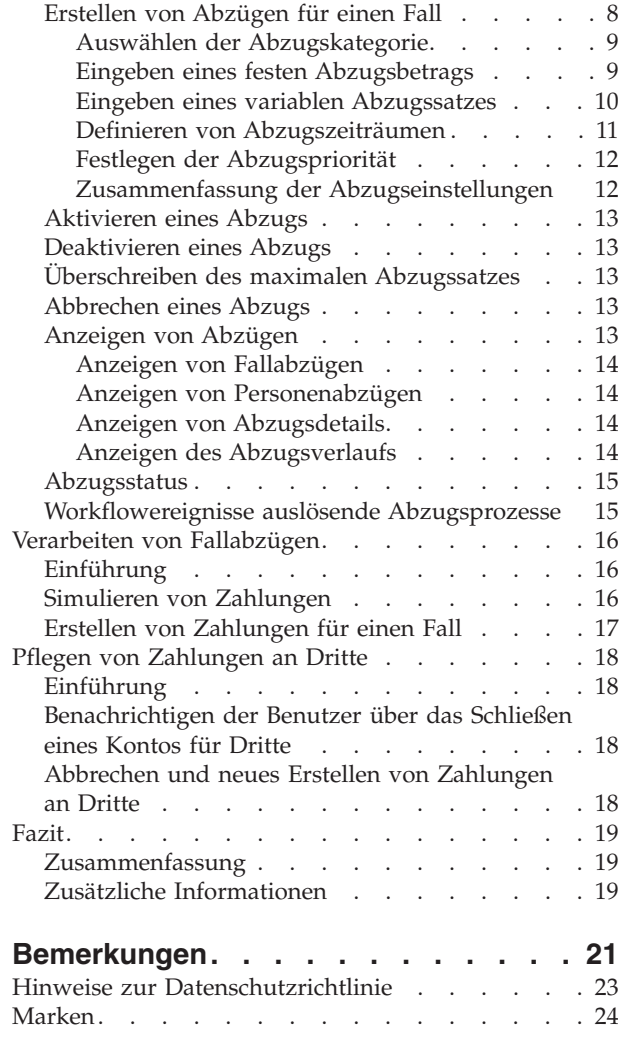

<span id="page-4-0"></span>**Abbildungsverzeichnis**

## <span id="page-6-0"></span>**Tabellen**

- [1. Für Abzugstypen verfügbare Abzugseinstellun](#page-19-0)[gen . . . . . . . . . . . . . . . 12](#page-19-0)
- [2. Abzugsverarbeitungsstatus](#page-22-0) . . . . . . . [15](#page-22-0)

### <span id="page-8-0"></span>**Handbuch Cúram Deductions**

Mit Cúram Deductions können im Rahmen der Finanzplanung vorhandene Außenstände von einer Leistungszahlung abgezogen werden. Ausgeführte und nicht ausgeführte Abzüge werden verwendet, um Verbindlichkeiten gegenüber einer Organisation zu löschen. Abzüge für Dritte werden verwendet, um Zahlungen an andere Beteiligte zu tätigen.

### **Einführung**

### **Zweck**

In diesem Handbuch werden die verfügbaren Funktionen definiert, die die Anwendung von Abzügen auf Leistungszahlungen, die an Beteiligte ausgegeben werden, unterstützen. Für Leistungszahlungen werden Abzüge im Rahmen einer Finanzplanung oder zur Begleichung eines offenen Kredits vorgenommen. In diesem Handbuch werden die drei von der Anwendung unterstützten Abzugskategorien beschrieben. Zusätzlich bietet das Handbuch eine umfassende Übersicht über die Abzugsverarbeitung.

### **Zielgruppe**

Dieses Handbuch ist für die Geschäftsanalysten der Organisation gedacht. Es wird angenommen, dass diese Zielgruppe die Geschäftsanforderungen der Organisation am besten kennt.

### **Voraussetzungen**

Der Leser sollte mit der Anwendung und insbesondere mit der Fallverarbeitung vertraut sein. Abzüge werden von den Leistungszahlungen, die für Produktbereitstellungsfälle einer Person gezahlt werden, abgezogen. Die Empfänger der Leistungszahlungen werden als Leistungsempfänger bezeichnet. Wird eine Leistungszahlung um einen Abzug gekürzt, erhält der betreffende Leistungsempfänger einen verringerten Zahlungsbetrag. Weitere Informationen über die Fallverarbeitung und Leistungsempfänger enthält das Cúram-Handbuch zur Verwaltung integrierter Fälle und das Cúram-Handbuch zu Leistungsempfängern.

### **Kapitel in diesem Handbuch**

In der folgenden Liste werden die Kapitel dieses Handbuchs beschrieben:

#### **Abzugskategorien**

Dieses Kapitel bietet eine Einführung in die drei Abzugskategorien: "Ausgeführt", "Nicht ausgeführt" und "Dritte".

#### **Abzugsadministration**

In diesem Kapitel wird die Abzugsadministration beschrieben. Dazu gehören die Konfiguration von Abzugstypen, die Konfiguration von Abzugsinformationen für Leistungsprodukte sowie die Verknüpfung von Abzugstypen mit Leistungsprodukten.

#### **Pflegen von Abzügen für einen Fall**

Dieses Kapitel bietet Informationen über die Pflege von Abzügen auf Fallebene. Dies umfasst das Erstellen von Abzügen für einen Fall, das Erfassen und Anzeigen von Abzugsinformationen sowie das Aktivieren und Deaktivieren von Abzügen. Darüber hinaus werden die Abzugsgeschäftsprozesse aufgeführt, durch die Workflowereignisse ausgelöst werden.

#### <span id="page-9-0"></span>**Verarbeiten von Fallabzügen**

Dieses Kapitel beschreibt das Simulieren von Zahlungen und die Finanzverarbeitung, die bei der Verarbeitung von Abzügen im System ausgeführt wird.

#### **Pflegen von Zahlungen an Dritte**

Dieses Kapitel enthält Informationen über die Benachrichtigung von Benutzern, wenn das Konto eines Beteiligten, der Zahlungen aus Abzügen für Dritte erhält, geschlossen wird. Außerdem wird erklärt, wie Zahlungen an Dritte abgebrochen und neu erstellt werden.

### **Abzugskategorien**

### **Einführung**

In diesem Kapitel werden die drei unterstützen Typen der Abzugskategorien beschrieben: "Ausgeführt", "Nicht ausgeführt" und "Dritte". Jede Abzugskategorie bezeichnet eine Option, mit der die Organisation einen bestimmten Betrag von einer Leistungszahlung abzieht und für einen anderen Zweck verwendet. Ausgeführte und nicht ausgeführte Abzüge werden zum Ausgleich von ausstehenden Beträgen gegenüber der Organisation verwendet. Abzüge für Dritte werden verwendet, um Zahlungen an Dritte für andere Beteiligte zu veranlassen.

In den folgenden Abschnitten sind weitere Informationen zu diesen Kategorien enthalten.

### **Ausgeführter Abzug**

Bei einem ausgeführten Abzug handelt es sich um einen Betrag, der von einer Leistungszahlung abgezogen und für eine offene Verbindlichkeit gegenüber der Organisation verwendet werden kann. Beispielsweise können 10 EUR der Leistungszahlung einer Person zum Ausgleich einer Überzahlung aufgewendet werden, die diese Person zuvor erhalten hat.

Ausgeführte Abzüge können Verbindlichkeiten des Hauptbeteiligten der Leistungszahlung oder einem anderen Beteiligten zugeteilt werden. Zum Beispiel kann ein Teil der Leistungszahlung für eine Verbindlichkeit aufgewendet werden, die bei einem anderen Mitglied des Haushalts aufgetreten ist.

### **Nicht ausgeführter Abzug**

Ein nicht ausgeführter Abzug ist ein eigenständiger Abzugsbetrag, der nicht zum Ausgleich einer konkreten Verbindlichkeit verwendet wird. Der Abzugsbetrag kann verwendet werden, um eine allgemeine Rückerstattung an die Organisation zu leisten. Wenn beispielsweise eine Person eine einmalige Zahlung aus einem Nothilfefonds erhält, kann die Organisation später den Betrag von der Leistungszahlung an die Person abziehen, um diese Zahlung auszugleichen.

### **Abzug für Dritte**

Bei einem Abzug für Dritte handelt es sich um einen Betrag, der von der Leistungszahlung einer Person abgezogen wird, um Gebühren, Kosten oder Verbindlichkeiten gegenüber einem anderen Beteiligten zu begleichen. Eine Person kann sich entschließen, die erhaltenen Leistungen auf diese Weise aufzuteilen, um Haushaltsausgaben einzuplanen oder eine offene Rechnung zu begleichen.

<span id="page-10-0"></span>Abzüge für Dritte können für registrierte Personen, Arbeitgeber, Dienstleister, Produktanbieter, Informationsanbieter, Versorgungsbetriebe und Repräsentanten ausgestellt werden. Abzüge für Dritte können zum Begleichen von Benzinkosten, Wohnkosten, offenen Gemeindesteuern oder Kosten für Wasser und Abwasser aufgewendet werden. Beispielsweise kann eine Person so einen Teil ihrer Leistungszahlung für die Begleichung der Stromrechnung zuteilen. Abzüge für Dritte können auch verwendet werden, um unbezahlte Geldstrafen zu begleichen, Schadenersatz zu leisten oder den Kindesunterhalt zu bezahlen.

Empfänger von Abzügen für Dritte werden automatisch als Fallbeteiligte für einen Fall hinzugefügt.

Wird ein Abzug für Dritte beendet, wird der Benutzer durch das System darüber informiert.

### **Abzugsadministration**

### **Einführung**

Abzüge können erstellt werden, wenn im Rahmen der Systemadministration Abzugsinformationen konfiguriert wurden. Wird für einen Fall ein Abzug erstellt, übernimmt dieser die vorkonfigurierten Informationen.

Dieses Kapitel bietet eine Übersicht über die Abzugsinformationen, die zum Erstellen von Abzügen für Fälle konfiguriert werden müssen. Folgende Themen werden in diesem Kapitel behandelt:

- Produktkonfiguration für Abzüge
- Konfigurieren von Abzugstypen
- v Verknüpfen von konfigurierten Abzugstypen mit Produkten

### **Produktkonfiguration für Abzüge**

Für Leistungsprodukte gibt es drei Finanzeinstellungen, die für die Abzugsverarbeitung konfiguriert sein müssen: maximaler Abzugssatz, minimaler Abzugsbetrag und minimaler Zahlungsbetrag. Diese Einstellungen ermöglichen es, Grenzwerte für den Gesamtbetrag, der von den für das Leistungsprodukt ausgegebenen Zahlungen abgezogen werden kann, festzulegen.

### **Festlegen des maximalen Abzugssatzes**

Für alle Leistungsprodukte kann ein maximaler Abzugssatz angegeben werden. Dieser spezifiziert den maximalen Prozentsatz, der von einer Leistungszahlung abgezogen werden darf. Wenn beispielsweise der maximale Abzugssatz auf "30" festgelegt wird, darf der Gesamtbetrag der Leistungszahlung um maximal 30 Prozent gekürzt werden. Der Gesamtbetrag aller Abzüge, die für einen Fall zum Tragen kommen, darf diesen Prozentsatz nicht übersteigen. Jeglicher Abzug, mit dem der für das Produkt festgelegte maximale Prozentsatz überschritten wird, wird vom System nicht übernommen.

Benutzer können den für ein Produkt festgelegten maximalen Abzugssatz je nach Fall überschreiben.

#### **Festlegen des Mindestabzugsbetrags**

Für alle Leistungsprodukte kann ein Mindestabzugsbetrag konfiguriert werden. Hierbei handelt es sich um den Mindestbetrag, den das System von der gesamten Leistungszahlung eines Falls abziehen kann. Abzüge, die unter diesen Mindestabzugsbetrag fallen, können nicht verarbeitet werden. Wenn beispielsweise der

<span id="page-11-0"></span>Mindestabzugsbetrag 10 EUR beträgt, kann ein Abzug nur verarbeitet werden, wenn er größer ist als 10 EUR. Durch Festlegen des Mindestabzugsbetrags wird verhindert, dass viele kleine Zahlungen an Dritte ausgegeben werden, da diese womöglich den Erhalt von mehreren Abzügen bevorzugen, die in einer Zahlung zusammengefasst sind. Dadurch wird die Finanzverarbeitung vereinfacht.

### **Festlegen des minimalen Zahlungsbetrags**

Für alle Leistungsprodukte kann ein minimaler Zahlungsbetrag konfiguriert werden. Dieser spezifiziert den minimalen Geldbetrag, der nach Abzug aller geltenden Abzüge von der gesamten Leistungszahlung an einen Beteiligten ausgezahlt werden muss. Abzüge, die dazu führen, dass der Betrag der Leistungszahlung unter den minimalen Zahlungsbetrag fällt, können nicht verarbeitet werden. Wenn beispielsweise der minimale Zahlungsbetrag 40 EUR beträgt und die Leistungszahlung durch die Verarbeitung eines bestimmten Abzugs auf 30 EUR gesenkt wird, kommt der Abzug nicht zur Anwendung. Durch einen festgelegten, minimalen Zahlungsbetrag wird sichergestellt, dass ein Beteiligter auch bei Anwendung mehrerer Abzüge auf einen Fall noch einen ausreichenden Leistungsbetrag erhält.

### **Konfigurieren von Abzugstypen**

Abzugstypen sind die Vorlagen, auf denen die zu Fällen erstellten Abzüge basieren. Für jeden Abzugstyp werden im Rahmen der Systemadministration allgemeine Informationen festgelegt. Diese Informationen werden dann für die Abzüge, die für einzelne Fälle eingerichtet werden, übernommen.

### **Festlegen von Typname und Kategorie des Abzugs**

Für jeden Abzugstyp wird ein eindeutiger Abzugsname angegeben. Dieser Name beschreibt, was mit dem Abzug bezahlt wird. Namen für Abzüge können beispielsweise "Steuern", "Gas", "Strom" und "Kindesunterhalt" sein. Abzugsnamen sind Codetabellenwerte. Darüber hinaus wird eine Abzugskategorie angegeben. Die Abzugskategorie beschreibt, zu welcher Gruppe der Abzug gehört. Es gibt drei Abzugskategorien: "Ausgeführt", "Nicht ausgeführt" und "Dritte".

Um einen Abzug für einen Fall erstellen zu können, muss zunächst eine Abzugskategorie ausgewählt werden. Nur Abzüge, die zur ausgewählten Kategorie gehören, können auf den Fall angewendet werden. Wenn beispielsweise ein Abzug die Kategorie "Dritte" hat, werden nur Abzüge, die der Kategorie "Dritte" angehören, zur Auswahl angezeigt, wenn ein Benutzer einen Abzug für Dritte für den Fall einrichtet.

Wichtig hierbei ist, dass die Abzugskategorien, die auf Fallebene verfügbar sein sollen, zuerst im Rahmen der Abzugsadministration konfiguriert werden müssen. Versucht ein Benutzer, einen Abzug für eine bestimmte, bisher nicht konfigurierte Kategorie zu erstellen, stehen keine Abzüge zur Verfügung.

### **Festlegen von Grenzwerten für Abzugsbeträge**

Für Abzugsbeträge, die von Benutzern bei der Erstellung eines Abzugs für einen Fall eingegeben werden, können Grenzwerte festgelegt werden. Diese Grenzwerte sind davon abhängig, ob es sich um einen festen oder einen variablen Abzugsbetrag handelt. Ein fester Betrag ist ein festgelegter Geldbetrag, der von der Leistungszahlung an einen Beteiligten abgezogen wird. Zum Beispiel könnte ein Gericht verfügen, dass 20 EUR von der Zahlung aus der Arbeitslosenversicherung abgezogen und zur Begleichung von offenen Zahlungen für den Kindesunterhalt verwendet werden. Variable Beträge werden in Prozent berechnet. Ein prozentualer Anteil der Leistungszahlung für einen Beteiligten wird vom Gesamtbetrag der Leistungszahlung oder einer Leistungskomponente abgezogen. Beispielsweise kann

eine gesetzlich festgelegte Einkommensteuer in Höhe von 10 Prozent als Abzug von den Zahlungen aus der Arbeitslosenversicherung an einen Beteiligten festgelegt werden.

**Festlegen von Grenzwerten für feste und variable Abzüge:** Für Abzugstypen gibt es zwei Einstellungen, die sowohl für feste als auch variable Abzüge gelten. Mit der ersten Einstellung wird der maximale Abzugsbetrag konfiguriert.

Bei festen Abzügen ist dies der maximale Geldbetrag, der beim Erstellen von Abzügen dieses Typs für einen Fall angegeben werden kann. Wenn als maximaler Betrag für einen festen Abzug beispielsweise "50" angegeben wird, kann kein Abzug mit einem größeren Betrag als 50 EUR erstellt werden.

Bei variablen Abzügen ist dies der Geldbetrag, der bei der Zahlungsverarbeitung eines auf einem Prozentsatz basierenden Abzugs maximal resultieren darf.

Wurde als maximaler Abzugsbetrag ein variabler Satz von "50" festgelegt, liegt der maximale Betrag, der bei der Zahlungsverarbeitung eines prozentual berechneten Abzugs resultieren darf, bei 50 EUR.

Mit der zweiten Einstellung wird ein minimaler Abzugsbetrag festgelegt. Bei festen Abzügen ist dies der minimale Geldbetrag, der beim Erstellen eines Abzugs angegeben werden kann. Wenn als minimaler Betrag für einen festen Abzug beispielsweise "30" angegeben wird, kann kein Abzug mit einem geringeren Betrag als 30 EUR erstellt werden.

Bei variablen Abzügen ist dies der Betrag, der bei der Zahlungsverarbeitung eines auf einem Prozentsatz basierenden Abzugs minimal resultieren muss. Wurde als minimaler Abzugsbetrag ein variabler Satz von "30" festgelegt, liegt der Mindestbetrag, der bei der Zahlungsverarbeitung eines prozentual berechneten Abzugs resultieren muss, bei 30 EUR.

**Festlegen des Standardbetrags für feste Abzüge:** Für Abzugstypen können Standardbeträge angegeben werden. Als Standardbetrag wird der Standardsatz für einen Abzug dieses Typs bezeichnet. Wenn als Standardbetrag beispielsweise "20" angegeben wird, beträgt der Standardsatz für diesen Abzugstyp 20 EUR. Das Feld für den Standardbetrag wird beim Erstellen eines Abzugs für einen Fall automatisch mit diesem Wert gefüllt. Durch das Festlegen eines Standardbetrags entfällt die Notwendigkeit, dass für jeden Abzug, der diesen Abzugstyp aufweist, ein einzelner Betrag eingegeben werden muss.

**Festlegen der Prozentsätze für variable Abzüge:** Für variable Abzüge werden zwei eingerichtete Prozentsätze benötigt.

Die erste Einstellung ermöglicht es einem Benutzer, einen maximalen Prozentsatz festzulegen, der von einer Leistungszahlung abgezogen wird, wenn ein Abzug des betreffenden Typs bei einem Fall zum Einsatz kommt. Dies ist der maximale Prozentsatz, der beim Erstellen von Abzügen dieses Typs für einen Fall angegeben werden kann. Wenn beispielsweise der maximale Prozentsatz auf "5" festgelegt wird, darf der angegebene Prozentsatz bei einem Fall, bei dem ein Abzug dieses Typs verwendet wird, nicht höher als 5 Prozent sein.

Mit der zweiten Einstellung wird ein Standardprozentwert festgelegt, der von der Leistung abgezogen wird. Wenn als Standardprozentsatz zum Beispiel "20" angegeben wird, werden bei diesem Abzugstyp standardmäßig 20 Prozent vom Gesamtbetrag der Leistungszahlung abgezogen. Das Feld für den Standardprozentsatz

<span id="page-13-0"></span>wird beim Erstellen eines Abzugs für einen Fall automatisch mit diesem Wert gefüllt. Durch das Festlegen eines Standardprozentsatzes entfällt die Notwendigkeit, dass für jeden Abzug, der diesen Abzugstyp aufweist, manuell ein einzelner Prozentsatz eingegeben werden muss.

#### **Priorisieren von Abzugstypen**

Die Priorität eines Abzugstyps kann im Rahmen der Systemadministration konfiguriert werden. Die Abzugspriorität gibt die Reihenfolge vor, in der der Abzugstyp bei der Zahlungserstellung für den Fall verarbeitet wird. Abzügen kann von der Organisation eine Priorität gemäß ihrer Wichtigkeit zugewiesen werden. Beispielsweise kann es wichtiger sein, einen Abzug zu verarbeiten, der für die Begleichung von Wohnkosten verwendet wird, als eine geschuldete Verbindlichkeit gegenüber der Organisation auszugleichen.

Wird einer neuer Abzugstyp angelegt oder aktualisiert, liest eine Sequenzfunktion die Priorität des neuen Abzugstyps und vergleicht sie mit den Prioritäten aller bereits erstellten Abzugstypen. Basierend auf diesem Vergleich erhöht oder verringert die Sequenzfunktion bei Bedarf automatisch die vorhandenen Prioritäten. So wird sichergestellt, dass alle vorhandenen Prioritätseinstellungen auf die neue Priorität abgestimmt sind.

Beispielsweise sind zwei Abzugstypen vorhanden. Für die Priorität des ersten Abzugs wird der Wert "1" festgelegt. Die Priorität des zweiten Abzugs wird mit "2" definiert. Es wird ein neuer Abzugstyp erstellt, für den die Priorität "1" festgelegt wird. Das System ordnet nun für den ersten und den zweiten Abzug automatisch die Prioritäten neu an. Die Priorität des neuen Abzugs bleibt bei "1", die des ersten Abzugs wird auf "2" und die des zweiten Abzugs auf "3" abgeändert.

Alle Abzugstypen verfügen über die Option, dem Abzugstyp automatisch eine Priorität zuweisen zu lassen. Damit fällt die Notwendigkeit einer manuellen Eingabe von Prioritäten weg. Das System weist dem Abzugstyp automatisch die nächste verfügbare Priorität zu, d. h. eine Priorität, die noch nicht für einen anderen Abzugstyp verwendet wird.

#### **Sich überlappende Abzüge**

Standardmäßig sind sich überlappende Abzüge für einen Fall zulässig. Dies bedeutet, dass mehr als ein Abzug des gleichen Typs, der den gleichen Zeitraum abdeckt, für einen Fall aktiviert werden kann. Beispiel: ein Abzug eines anderen, der dazu verwendet wird, Elektrizitätszahlungen abzuziehen, kann mehrere Male einem Produktbereitstellungsfall mit sich überlappenden Start- und Endterminen hinzugefügt werden.

Eine Konfiguration ist verfügbar, mit der die Behörde sich überlappende Abzüge vermeiden kann. Dies kann pro Abzug nur für ein bestimmtes Produkt konfiguriert werden oder für alle Produkte, die diesen Abzug verwenden. Wenn ein Anzug so konfiguriert wurde, dass sich überlappende Abzüge nicht zulässig sind, wird eine Überprüfung angezeigt, wenn ein Benutzer versucht, einen Abzug zu aktivieren, der bereits für den Fall für einen sich überlappenden Zeitraum vorhanden ist. Dies kann für alle Kategorien von Abzügen (angewendet, nicht angewendet und andere) konfiguriert werden.

#### **Konfiguration des Beteiligtentyps**

Bei der Konfiguration des Beteiligtentyps werden die Beteiligtentypen festgelegt, die bei der Erstellung einer ausgeführten Abzugsverarbeitung oder einer Abzugsverarbeitung für Dritte ausgewählt werden können. Für die Konfiguration sind fol<span id="page-14-0"></span>gende Beteiligtentypen verfügbar: Person, Arbeitgeber, externe Partei, Produktanbieter, Informationsanbieter, Dienstleister und Versorgungsbetrieb.

Beim Einrichten eines ausgeführten Abzugs kann der Benutzer wählen, ob eine aktive Verbindlichkeit für ein vorhandenes Fallmitglied oder für einen anderen Beteiligten angewendet werden soll. Diese Möglichkeit besteht auch beim Erstellen eines Abzugs für Dritte. Hier kann der Benutzer wählen, welcher Leistungsempfänger des Dritten den abgezogenen Betrag erhält.

Für eine Organisation kann es sinnvoll sein, die zur Auswahl stehenden Beteiligtentypen einzuschränken. Beispiel: Eine Organisation unterstützt die Verwaltung von Verbindlichkeiten für bestimmte Beteiligtentypen nicht, etwa für das Büro einer externen Partei. Daher möchte die Organisation beschränken, welche Dritte Abzüge erhalten können. So kann in diesem Fall festgelegt werden, dass Abzüge nur im Auftrag der Versorgungsbetrieb vorgenommen werden, die die Gesundheit und Sicherheit ihrer Kunden fördern, indem sie eine ununterbrochene Wasser- oder Gasversorgung für den Zeitraum sicherstellen, in dem die Abzüge vorgenommen werden.

#### **Verarbeitungsaktionen für Abzugstypen**

Wenn der verbleibende Betrag der Leistung nicht ausreicht, um den gesamten Abzugsbetrag für den Abzugstyp zu verarbeiten, kann eine Aktion angegeben werden. Für diesen Fall kann eine Aktion konfiguriert werden, durch die der Abzug unterbunden wird. Alternativ kann der Benutzer angeben, dass ein Teil des Abzugs vom verfügbaren Leistungsbetrag abgezogen werden soll.

Wenn z. B. auf eine Leistung ein Abzug in Höhe von 30 EUR nicht angewendet werden kann, weil im Rahmen der Leistungszahlung nur noch 20 EUR für einen solchen Zweck zur Verfügung stehen, kann eine Aktion festgelegt werden, mit der 20 EUR vom verfügbaren Betrag abgezogen werden sollen, um eine Teildeckung des Abzugs zu erreichen.

### **Verknüpfen eines Abzugstyps mit einem Produkt**

Ein Abzug muss mit einem Leistungsprodukt verknüpft sein, damit er für Fälle erstellt werden kann, die auf diesem Produkt basieren. Dadurch ist sichergestellt, dass für bestimmte Leistungsfälle nur bestimmte Abzugstypen erstellt werden können. Wenn beispielsweise ein Abzugstyp mit einem Produkt für die Einkommensbeihilfe verknüpft ist, kann er für alle von der Organisation bereitgestellten Produktbereitstellungsfälle für die Einkommensbeihilfe erstellt werden. Ist keine Verknüpfung des Abzugstyps mit einem Produkt vorhanden, kann er nicht für Fälle erstellt werden, die auf diesem Produkt basieren.

Benutzer können wählen, ob sie einen oder mehrere vorhandene Abzugstypen mit einem Produkt verknüpfen oder einen neuen Abzugstyp für das Produkt erstellen möchten. Wird ein neuer Abzugstyp angelegt, wird dieser automatisch mit dem betreffenden Produkt verknüpft und steht auch für spätere Verknüpfungen mit anderen Produkten zur Verfügung.

#### **Priorisieren von mit einem Produkt verknüpften Abzugstypen**

Prioritäten werden automatisch zugewiesen, wenn ein Abzugstyp mit einem Produkt verknüpft wird. In einem solchen Fall erhöht bzw. verringert das System automatisch die Prioritäten von anderen verknüpften Abzugstypen, deren Prioritäten mit der des neuen Abzugstyps übereinstimmen. Damit entfällt die Notwendigkeit einer manuellen Aktualisierung der Priorität für jeden einzelnen Abzugstyp.

<span id="page-15-0"></span>Die Priorität eines verknüpften Abzugstyps kann auch manuell vom Benutzer geändert werden. Auch in diesem Fall erhöht bzw. verringert die Sequenzfunktion des Systems automatisch die Prioritäten von anderen verknüpften Abzugstypen, die mit demselben Produkt verknüpft sind.

Wenn der Abzugstyp bereits für Zahlungen eines Falls verwendet wird, wirkt sich eine Änderung der Priorität dieses Abzugstyps nicht auf die Prioritäten der für den Fall vorhandenen Abzüge aus. Die geänderte Priorität kommt nur bei in Zukunft erstellten Abzügen für den Fall zum Tragen.

### **Sich überlappende Abzüge, die mit einem Produkt verknüpft sind, konfigurieren**

Wenn ein Abzugstyp mit einem Produkt verknüpft ist, übernimmt dieser alle Informationen, die als teil der Abzugsverwaltung konfiguriert wurden, einschließlich der Information, ob sich überlappende Abzüge bei einem Fall zulässig sind. Dieser Wert kann später vom Benutzer geändert werden.

Wenn sich überlappende Abzüge zulässig sind und eine entsprechende Konfiguration stattgefunden hat, kann mehr als ein Abzug des gleichen Typs, der den gleichen Zeitraum abdeckt, für einen Fall aktiviert werden.

Wenn sich überlappende Abzüge nicht zulässig sind und eine entsprechende Konfiguration stattgefunden hat, wird eine Überprüfung angezeigt, wenn ein Benutzer versucht, einen Abzug zu aktivieren, der bereits für den Fall für einen sich überlappenden Zeitraum vorhanden ist.

Wenn der Abzugstyp bereits für Zahlungen eines Falls verwendet wird, wirkt sich eine Änderung des Werts nicht auf die für den Fall vorhandenen Abzüge aus. Die Änderung kommt nur bei in Zukunft erstellten Abzügen für den Fall zum Tragen.

### **Pflegen von Abzügen für einen Fall**

### **Einführung**

Abzüge werden für jeden Fall einzeln gepflegt. Bei den auf Fallstufe verwalteten Abzügen handelt es sich um Abzugstypen, die für bestimmte Fälle gelten. Von Fallzahlungen können nur dann Abzüge erfolgen, wenn sie von einem Benutzer für einen Fall selbst erstellt werden. Je nach Bedarf können für einen einzelnen Fall auch mehrere Abzüge eingerichtet werden. In diesem Kapitel wird das Erstellen und Pflegen von Abzügen auf der Fallstufe beschrieben. Darüber hinaus werden die Abzugsprozesse erläutert, durch die Workflowereignisse ausgelöst werden.

### **Erstellen von Abzügen für einen Fall**

In diesem Abschnitt wird das Verfahren zur Erstellung von Abzügen für einen Fall erklärt. Es beginnt mit der Auswahl der Abzugskategorie. Diese legt fest, wie der Abzugsbetrag verarbeitet wird: beispielsweise, ob er auf eine Verbindlichkeit angewendet oder an einen Empfänger eines Dritten ausbezahlt wird. Die für den neuen Abzug eingegebenen Informationen hängen von der Abzugskategorie ab. So muss zum Beispiel bei Abzügen für Dritte die entsprechende Bankverbindung bekannt sein.

Für alle neuen Abzüge muss der Abzugsbetrag eingegeben werden. Anstatt einen festen Abzug einzugeben, kann der Abzugsbetrag auch auf einem variablen Satz basieren. Der Zeitraum, für den der Abzug gelten soll, muss ebenso wie die Priorität, mit der der Abzug verarbeitet werden soll, definiert werden.

### <span id="page-16-0"></span>**Auswählen der Abzugskategorie**

Durch die Auswahl einer Abzugskategorie wird festgelegt, wie der Abzug weiter verwendet wird, nachdem er von der Leistungszahlung abgezogen wurde. Der Benutzer kann zwischen einem ausgeführten, einem nicht ausgeführten oder einem Abzug für Dritte wählen.

Nicht ausgeführte Abzüge sind Rückerstattungen an die Behörde. Sie werden an das Konto der Behörde weitergeleitet. Während des Erstellungsverfahrens für den nicht ausgeführten Abzug werden allgemeine Informationen erfasst, die zu einem späteren Zeitpunkt verwendet werden können. Ausgeführte Abzüge gelten für eine Verbindlichkeit. Während des Erstellungsverfahrens für den ausgeführten Abzug wählt der Benutzer den Beteiligten aus, auf dessen Verbindlichkeit der Abzug angewendet werden soll. Wenn der Beteiligte mehr als eine offene Verbindlichkeit hat, muss auch der Name derselben ausgewählt werden.

Abzüge für Dritte werden für Dritte ausgestellt. Während des Verfahrens des Abzugs für Dritte gibt der Benutzer den Beteiligten des Dritten an, der den Abzugsbetrag erhalten soll. Auch die Bankverbindung des Dritten muss erfasst werden: Dazu gehören die Kontonummer des Dritten sowie eine Referenznummer, unter der ein Datensatz mit Informationen zur Beziehung zwischen dem Dritten und dem Abzug zu finden ist.

#### **Eingeben eines festen Abzugsbetrags**

Für alle Abzüge (d. h. für alle Abzugskategorien) kann ein fester Abzug eingegeben werden. Dabei handelt es sich um den festgelegten Geldbetrag, der von einer Leistungszahlung abgezogen wird. Beispielsweise "20 EUR". Der Standardwert für diesen Betrag wird aus dem Abzugstyp übernommen, der im Rahmen der Abzugsadministration konfiguriert wurde. Der Betrag kann später vom Benutzer geändert werden.

Der angegebene Betrag darf weder den maximalen Abzugsbetrag überschreiten noch den minimalen Abzugsbetrag unterschreiten (beide Beträge wurden während der Systemadministration für den Abzugstyp konfiguriert.) Wenn beispielsweise der Maximalbetrag mit "50" angegeben wurde, kann kein höherer Betrag eingegeben werden.

Im Rahmen der für den festen Betrag erforderlichen Angaben muss auch einer der für diese Leistung infrage kommenden Leistungsempfänger ausgewählt werden. Der feste Betrag wird nur von der Zahlung an diesen Leistungsempfänger abgezogen. Bei dem Leistungsempfänger kann es sich um den Hauptbeteiligten oder eine andere Person, einen Arbeitgeber oder Repräsentanten handeln, der vom Hauptbeteiligten stellvertretend als Leistungsempfänger benannt wurde.

Beispielsweise sind zwei Leistungsempfänger für einen Fall vorhanden: Linda Schmidt und Thomas Schmidt. Linda Schmidt als Hauptbeteiligte erhält die Komponente "Max. Kindergeldbetrag für unterhaltsberechtigtes Kind" in Höhe von 50 EUR. Thomas Schmidt ist der sekundäre Kunde des Falls und erhält die Komponente "Maximale persönliche Leistung" in Höhe von 100 EUR. Für den Fall wird ein Abzug erstellt. Als Leistungsempfänger, von dessen Zahlung der Abzug erfolgt, wird Thomas Schmidt ausgewählt. Bei der Zahlungserstellung für den Fall wird der Abzug in Höhe von 30 EUR verarbeitet und von der Zahlung an Thomas Schmidt abgezogen. Herr Schmidt erhält demzufolge 70 EUR.

### <span id="page-17-0"></span>**Eingeben eines variablen Abzugssatzes**

Anstatt einen festen Abzug einzugeben, kann der Abzugsbetrag auch auf einem variablen Satz basieren. Variable Abzüge basieren auf einem Prozentsatz, der von einer Leistungszahlung abgezogen wird.

Der variable Abzug muss entweder einem Leistungsempfänger oder einer Fallkomponente zugewiesen werden. Ist der Abzug einem Leistungsempfänger zugewiesen, wird zur Ermittlung der Höhe des Abzugsbetrags der Prozentsatz auf die Leistungszahlung des Leistungsempfängers angewendet. Ist der Abzug hingegen einer Komponente zugewiesen, wird zur Ermittlung der Höhe des Abzugsbetrags der Prozentsatz auf die für diese Fallkomponente ausbezahlte Leistung angewendet.

**Prozentsatz:** Dabei handelt es sich um den Prozentsatz der Zahlung an einen Beteiligten, der vom Gesamtbetrag der Leistungszahlung abzuziehen ist. Der Wert für diesen Prozentsatz wird zunächst aus dem Abzugstyp übernommen, der im Rahmen der Systemadministration für diesen Abzug konfiguriert wurde. Der Prozentsatz kann später vom Benutzer geändert werden. Der angegebene Prozentsatz darf den maximalen Abzugsprozentsatz nicht überschreiten, der während der Systemadministration für den Abzugstyp angegeben wurde. Wenn beispielsweise der maximale Prozentsatz für den Abzugstyp mit "50" angegeben wurde, kann vom Fallbearbeiter kein höherer Wert als 50 Prozent eingegeben werden.

**Zuweisen eines variablen Abzugs für eine Komponente:** Einer bestimmten Fallkomponente kann ein variabler Abzug zugewiesen werden. Dieser gibt an, dass der Benutzer einen Abzug für den Zahlungsanteil ausführen möchte, der für die Komponente ausgestellt wird. So könnten beispielsweise 28 Prozent der Komponente "Maximale persönliche Leistung" vom Gesamtbetrag der Leistungszahlung abgezogen werden. Ist der Abzug einer Komponente zugewiesen, bekommt der Leistungsempfänger, der die mit dieser Komponente verknüpfte Zahlung erhält, einen gekürzten Betrag. Der Abzugsbetrag wird basierend auf einem Prozentsatz der angegebenen Komponente berechnet. Dann wird dieser Betrag von der Zahlung abgezogen, die für die betreffende Komponente ausgegeben wird.

Angenommen, es sind zwei Komponenten mit einem Fall verknüpft: "Maximale persönliche Leistung" in Höhe von 100 EUR und "Max. Kindergeldbetrag für unterhaltsberechtigtes Kind" in Höhe von 50 EUR. Thomas Schmidt erhält die Komponente "Maximale persönliche Leistung", Linda Schmidt erhält die Komponente "Max. Kindergeldbetrag für unterhaltsberechtigtes Kind". Ein variabler Abzug mit einem Satz von 10 Prozent wird der Komponente "Maximale persönliche Leistung" zugewiesen. Bei der Leistungszahlung für diesen Fall wird die Zahlung für Thomas Schmidt um 10 Prozent gekürzt. Herr Schmidt erhält demzufolge 90 EUR. Die Höhe der Zahlung an Linda Schmidt bleibt unverändert.

Es ist möglich, dass für einen Abzug weder eine Komponente noch ein Leistungsempfänger ausgewählt wird. In einem solchen Fall wird der Abzug abhängig von der für den betreffenden Fall vorhandenen Anzahl der Komponenten und Leistungsempfänger verarbeitet. Gibt es nur eine Komponente und einen Leistungsempfänger (also den Hauptbeteiligten), wird der Abzug an der einen vorhandenen Komponente ausgeführt.

Wenn für einen Fall mehrere Leistungsempfänger vorhanden sind, aber keine Komponente oder kein Leistungsempfänger für den Abzug ausgewählt wurde, wird zur Abdeckung des Abzugs von jedem Leistungsempfänger ein bestimmter Prozentsatz genommen. Thomas Schmidt beispielsweise hat Anspruch auf die Komponente "Maximale persönliche Leistung" in Höhe von 100 EUR, Linda Schmidt hat An<span id="page-18-0"></span>spruch auf die Leistung "Max. Kindergeldbetrag für unterhaltsberechtigtes Kind" in Höhe von 10 EUR. Ein variabler Abzug in Höhe von 10 Prozent wird eingesetzt. Die Leistungszahlung für Thomas Schmidt wird um 10 Prozent gekürzt, demzufolge erhält Herr Schmidt 90 EUR. Auch die Zahlung für Linda Schmidt wird um 10 Prozent reduziert, sie erhält also 9 EUR.

**Zuweisen eines variablen Abzugs für einen Leistungsempfänger:** Ein variabler Abzug kann einem bestimmten Leistungsempfänger des Falls oder allen zugewiesen werden. Zum Beispiel sind Thomas Schmidt und Linda Schmidt Leistungsempfänger eines Falls. Ein variabler Abzug kann Thomas Schmidt, Linda Schmidt oder beiden zugewiesen werden.

Bei Zuweisung eines variablen Abzugs zu einem bestimmten Leistungsempfänger wird der Abzugsprozentsatz auf den Gesamtbetrag der Zahlung an den Leistungsempfänger angewendet. Zum Beispiel wird Thomas Schmidt für einen Fall sowohl die Komponente "Maximale persönliche Leistung" als auch die Komponente "Max. Kindergeldbetrag für unterhaltsberechtigtes Kind" zugewiesen. Außerdem gilt für Thomas Schmidt ein variabler Abzug mit einem Satz von 20 Prozent. Bei der Leistungszahlung für diesen Fall werden die Gesamtzahlungen (für beide Komponenten) für Thomas Schmidt um 20 Prozent gekürzt.

Bei Zuweisung eines variablen Abzugs zu allen Leistungsempfängern wird zur Abdeckung des Abzugs von jedem Leistungsempfänger ein bestimmter Prozentsatz herangezogen. Beispielsweise wird für einen Fall ein variabler Abzug erstellt, aber weder ein Leistungsempfänger noch eine Komponente ausgewählt. Das heißt, der variable Abzugssatz wird auf die Zahlungen für alle Leistungsempfänger verteilt. Thomas Schmidt erhält die Komponente "Maximale persönliche Leistung" in Höhe von 100 EUR, Linda Schmidt erhält die Komponente "Max. Kindergeldbetrag für unterhaltsberechtigtes Kind" in Höhe von 50 EUR. Der Gesamtbetrag der Leistungszahlung beläuft sich auf 150 EUR. Für den Fall liegt ein variabler Abzug mit einem Satz von 20 Prozent vor.

20 Prozent von 150 EUR = 30 EUR

- 20 Prozent von der Zahlung an Thomas Schmidt = 20 EUR
- 20 Prozent von der Zahlung an Linda Schmidt = 10 EUR

Demzufolge wird ein Betrag in Höhe von 30 EUR vom Gesamtbetrag der Leistungszahlung abgezogen.

#### **Definieren von Abzugszeiträumen**

Abzugszeiträume geben an, für welchen Zeitraum ein Abzug gültig ist. Alle Abzüge müssen über ein Start- und ein Enddatum verfügen. Das Startdatum ist das Datum, ab dem der Abzug für den Fall beginnen soll. Das Enddatum gibt das Datum an, an dem der Abzug nicht mehr aktiv sein soll. Das Startdatum eines Abzugs darf nicht hinter dem voraussichtlichen Fall-Enddatum des dazugehörigen Leistungsfalls liegen. Wenn beispielsweise das voraussichtliche Enddatum des dazugehörigen Leistungsfalls auf den 23. Mai fällt, kann der Abzug nicht am 24. Mai beginnen. An diesem Datum sollte der Leistungsfall bereits abgeschlossen sein, deshalb gibt es auch keine Zahlung mehr, an der ein Abzug vorgenommen werden könnte.

### <span id="page-19-0"></span>**Festlegen der Abzugspriorität**

Die Abzugspriorität gibt die Reihenfolge vor, in der ein Abzug bei der Zahlungserstellung für den Fall verarbeitet wird. Diese Abzugspriorität wird aus dem Abzugstyp übernommen, der im Rahmen der Systemadministration mit dem Produkt verknüpft wurde.

Benutzer können die Priorität für jeden Fall einzeln ändern. Das Ändern der Priorität kann sich auf die Prioritäten von allen anderen Abzügen, die für den Fall erstellt wurden, auswirken. Beispielsweise ändert ein Benutzer die Priorität eines Abzugs von "3" zu "1". Die neue Priorität wird gespeichert, und eine Sequenzfunktion erhöht oder verringert automatisch die Prioritäten von allen anderen Abzügen, die mit dem Fall verknüpft sind. Doppelt vorhandene Prioritäten werden vom System automatisch aktualisiert, damit der Benutzer die einzelnen Prioritäten nicht manuell eingeben muss.

Es ist wichtig, dass die Benutzer verstehen, welche Auswirkung das Ändern einer Priorität auf andere Abzüge hat. Je weiter eine Priorität in ihrer Wichtigkeit nach unten korrigiert wird, desto wahrscheinlicher ist es, dass nach dem Abzug aller anderen Abzüge der verbleibende Betrag der Leistungszahlung nicht mehr ausreicht, um den vollen Abzugsbetrag zu verarbeiten. Ein Benutzer kann einem Abzug automatisch eine Priorität zuweisen lassen. Das System weist dem Abzug automatisch die nächste verfügbare Priorität zu, d. h. eine Priorität, die noch nicht für einen anderen Abzug verwendet wird. Wenn einem Leistungsempfänger aus dem Fall des Hauptbeteiligten Abzüge zugewiesen werden, dürfen zwei Abzüge nicht dieselbe Priorität besitzen.

Eine eventuell für das Produkt des Falls definierte Steueranpassung wird auf die Zahlungen angewendet, bevor die Abzüge verarbeitet werden.

### **Zusammenfassung der Abzugseinstellungen**

Tabelle 4.1 enthält eine Zusammenfassung der Abzugseinstellungen, die für die einzelnen Abzugstypen verfügbar sind.

*Tabelle 1. Für Abzugstypen verfügbare Abzugseinstellungen*.

In dieser Tabelle werden die für die unterschiedlichen Abzugstypen erfassten Informationen beschrieben.

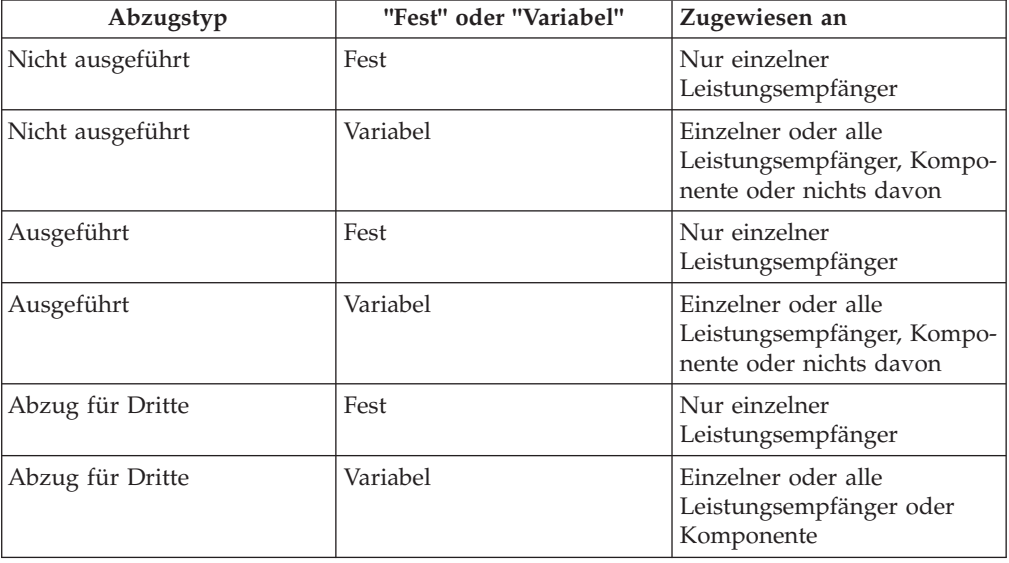

### <span id="page-20-0"></span>**Aktivieren eines Abzugs**

Ein Abzug kann erst verarbeitet werden, wenn er von einem Benutzer online aktiviert wurde. Durch die Aktivierung eines Abzugs wird das System angewiesen, einen Finanzplan für den Abzugsbetrag zu erstellen, der vom Benutzer bei der Erstellung des Abzugs eingegeben wurde.

Vorausgesetzt, die Person hat noch Anspruch auf die Leistung, legt das System die entsprechende Finanzkomponente für den Abzug an, der auf die Zahlung angewendet werden soll. Ein aktivierter Abzug wird ab dem zugehörigen Startdatum verarbeitet und nachfolgend von der Leistung für einen Beteiligten abgezogen.

Abzüge können im Rahmen des Abzugserstellungsverfahrens oder später aktiviert werden. So kann flexibel entschieden werden, wann der Finanzplan für den Abzug erstellt werden soll. Dies ist besonders hilfreich, wenn ein Abzug ab einem Datum in der Zukunft beginnen soll.

### **Deaktivieren eines Abzugs**

Ein aktivierter Abzug kann von einem Benutzer deaktiviert werden. Deaktivierte Abzüge werden bei der Erstellung der Zahlungen für einen Fall nicht mehr verarbeitet. Ein Benutzer kann sich entscheiden, aktive Abzüge zu deaktivieren. So stellt er sicher, dass nur Abzüge mit einer höheren Priorität verarbeitet werden.

Wenn ein Benutzer beispielsweise feststellt, dass die Leistungszahlung nicht ausreichend ist, um alle Abzüge zu verarbeiten, kann er weniger wichtige Abzüge deaktivieren.

### **Überschreiben des maximalen Abzugssatzes**

Es ist möglich, den maximalen Abzugssatz, der während der Systemadministration für das Leistungsprodukt angegeben wurde, zu überschreiben. Durch das Überschreiben des maximalen Abzugssatzes macht der Benutzer deutlich, dass für den betreffenden Fall der von einer Leistungszahlung maximal abziehbare Prozentsatz ignoriert werden soll.

Beispielsweise werden für einen Fall drei Abzüge angelegt: Miete, Gas und Strom. Die Verarbeitung des Abzugs für Strom führt zu einem Abzugsbetrag, dessen Höhe den maximalen Satz, der für dieses Produkt festgelegt wurde, übersteigt. Unter bestimmten Umständen können sich nun ein Benutzer und ein Beteiligter darauf einigen, dass die Verarbeitung des Abzugs für Strom fortgesetzt wird. Um dies zu ermöglichen, kann der maximale Abzugssatz überschrieben werden.

### **Abbrechen eines Abzugs**

Jeder Abzug kann manuell von einem Benutzer abgebrochen werden. Wenn ein Abzug bereits von einer Leistungszahlung abgezogen wurde, kann er nicht mehr abgebrochen werden. Möchte ein Benutzer verhindern, dass zukünftige Abzüge an einer Leistungszahlung vorgenommen werden, muss er als Enddatum des Abzugs das letzte Zahlungsdatum des Falls angeben.

### **Anzeigen von Abzügen**

In diesem Abschnitt werden die für die Anzeige von Abzügen verfügbaren Optionen beschrieben. Ein Abzug wird in der Liste der Fallabzüge und in der Liste der Abzüge einer Person, wobei diese Person der Hauptbeteiligte des Falls ist, angezeigt. Außerdem gibt es verschiedene Listen mit Abzügen auf Fallstufe, die nach Abzugstyp gefiltert werden. Ein Benutzer kann die spezifischen Details zu einem

<span id="page-21-0"></span>Abzug anzeigen. Dazu gehören sowohl Informationen, die allen Abzugstypen gemein sind, als auch solche, die spezifisch für einen bestimmten Abzugstyp sind. Auch ein Verlauf des Abzugs, in dem die Statusänderungen eines Abzugs dargelegt sind, kann angezeigt werden.

#### **Anzeigen von Fallabzügen**

Jedes Mal, wenn ein ausgeführter, ein nicht ausgeführter oder ein Abzug für Dritte für einen Fall erstellt wird, wird der Datensatz des Abzugs zur Liste mit den Abzügen für den Fall hinzugefügt. Zum Beispiel wird bei der Erstellung eines ausgeführten Abzugs für Strom der Datensatz des Abzugs zur Liste mit den Fallabzügen hinzugefügt. Die Liste gibt den Namen des Abzugs, die Abzugspriorität, den Betrag sowie den Prozentsatz an. Außerdem zeigt die Liste den Status der Abzüge, also "Aktiv" oder "Inaktiv", an.

Für die Fallliste mit aktiven und abgebrochenen Abzügen, die Fallliste mit ausgeführten und nicht ausgeführten Abzügen und die Fallliste mit Abzügen für Dritte sind einzelne Ansichten vorhanden. In jeder Ansicht werden auch solche Abzüge angezeigt, die in der Vergangenheit den Status "Aktiv" besaßen. Die für jede einzelne dieser Ansichten gepflegten Informationen werden gefiltert, sodass nur für diese Kategorie relevante Informationen auf der erforderlichen Ebene verfügbar sind.

Darüber hinaus steht ein Verlauf aller zugehörigen Änderungen zur Verfügung, die an Abzügen vorgenommen werden. Der Verlauf enthält Details zu allen relevanten Abzugstransaktionen auf einer Seite, darunter wann der Abzug erstellt, aktiviert, verarbeitet und abgebrochen wurde.

#### **Anzeigen von Personenabzügen**

Jedes Mal, wenn ein Abzug für einen Fall erstellt wird, wird der Datensatz des Abzugs zur Liste der Abzüge einer Person hinzugefügt, wobei diese Person der Hauptbeteiligte des Falls ist. Damit können Benutzer eine Liste der geplanten Abzüge für alle Fälle anzeigen, bei denen die Person der Hauptbeteiligte ist. In der Liste der Abzüge werden alle ausgeführten und nicht ausgeführten Abzüge sowie Abzüge für Dritte für die Person aufgeführt.

#### **Anzeigen von Abzugsdetails**

Aus jeder der Abzugslisten kann ein Datensatz für den Abzug angezeigt werden. Für alle Abzugstypen werden allgemeine Informationen angegeben. Auch Informationen, die spezifisch für den Abzugstyp sind, können angezeigt werden.

Zu den für alle Abzugstypen angezeigten Informationen gehören der Abzugsname, der Leistungsempfänger, das Start- und das Enddatum, der Abzugsbetrag, das Erstellungsdatum, der Aktionstyp, die Priorität, der Prozentsatz, der Status und der Geschäftsstatus.

Bei einem ausgeführten Abzug werden auch der Name des Kunden mit der Verbindlichkeit und die ID des Verbindlichkeitsfalls angegeben. Bei einem Abzug für Dritte ist auch der Kontoname des Dritten enthalten. Nicht ausgeführte Abzüge weisen keine weiteren Informationen auf.

#### **Anzeigen des Abzugsverlaufs**

Für alle Abzüge wird automatisch ein Abzugsverlauf gepflegt. In diesem Verlauf wird die Zahlungsverarbeitung für den Abzug während dessen Lebensdauer erfasst, außerdem erfolgt eine automatische Aktualisierung, wenn ein Benutzer einen Abzug erstellt, aktiviert oder deaktiviert. Der Abzugsverlauf wird ebenfalls bei der Abzugsverarbeitung aktualisiert. Wenn ein Abzug beispielsweise nicht verarbeitet

<span id="page-22-0"></span>werden kann, da die verbleibende Höhe der Leistungszahlung nicht ausreichend ist, aktualisiert das System den Abzugsverlauf mit einem Datensatz des übersprungenen Abzugs.

Sobald das System eine Verarbeitungsinstanz für einen Abzug erkennt, wird der Abzug zum Verlauf hinzugefügt. Im Verlauf wird ein Datensatz des Abzugs mit dem Datum der Verlaufsaktualisierung und dem Status des Abzugs angezeigt. Wurde der Abzug verarbeitet, werden auch Zahlungsdetails aufgeführt.

Des Weiteren werden im Verlauf auch Details zu Verbindlichkeiten, die mit den ausgeführten Abzügen zusammenhängen, angegeben, so zum Beispiel ausstehende Beträge für eine Verbindlichkeit und der Ursprungsbetrag der Verbindlichkeit. Der Abzugsverlauf ermöglicht es einem Benutzer, den Fortschritt eines Abzugs von der Erstellung bis zur Verarbeitung zu verfolgen.

### **Abzugsstatus**

Jeder für einen Fall erstellte Abzug hat einen Status, der seinen Fortschritt beschreibt. Es gibt fünf Abzugsstatus: "Inaktiv", "Aktiv", "Verarbeitet", "Übersprungen" und "Abgebrochen". Die Status ändern sich während der Abzugsverarbeitung.

In der folgenden Tabelle werden die einzelnen Abzugsstatus beschrieben:

*Tabelle 2. Abzugsverarbeitungsstatus*.

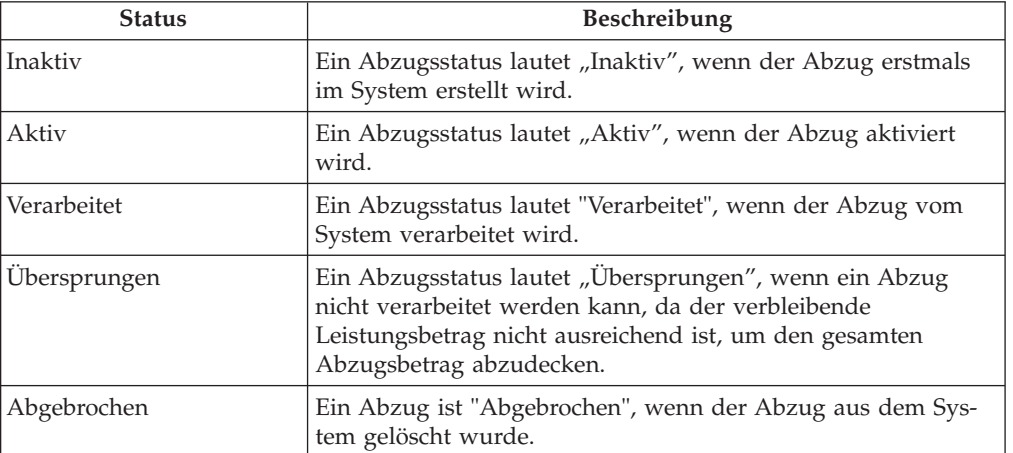

Diese Tabelle umfasst die Verarbeitungsstatus, die für einen Abzug möglich sind.

### **Workflowereignisse auslösende Abzugsprozesse**

Die Anwendung ermöglicht es der Organisation, Workflowereignisse zu benutzerdefinierten Workflowfunktionen zuzuordnen. Workflowereignisse unterstützen die Organisation dabei, eine eigene Geschäftslogik in die Geschäftsprozesse zu integrieren. Sobald ein Workflowereignis einem benutzerdefinierten Workflowprozess zugeordnet wurde und der Geschäftsprozess vollendet ist, wird das Workflowereignis ausgelöst und startet damit die Funktionen des benutzerdefinierten Workflowprozesses.

Die folgende Liste gibt Geschäftsprozesse an, die Workflowereignisse auslösen:

#### **Abzug aktivieren**

Ein Workflowereignis wird ausgelöst, wenn ein Abzug aktiviert wird.

#### <span id="page-23-0"></span>**Abzug deaktivieren**

Ein Workflowereignis wird ausgelöst, wenn ein Abzug deaktiviert wird.

**Abzug erstellen**

Ein Workflowereignis wird ausgelöst, wenn ein Abzug erstellt wird.

#### **Abzug ändern**

Ein Workflowereignis wird ausgelöst, wenn ein Abzug geändert wird.

#### **Abzug abgelaufen**

Ein Workflowereignis wird ausgelöst, wenn ein Abzug regulär abgelaufen ist. Ein Abzug läuft regulär mit dem letzten Datum, an dem er gültig ist, ab.

#### **Abzug überspringen**

Ein Workflowereignis wird ausgelöst, wenn ein Abzug übersprungen wird.

#### **Abzug abbrechen**

Ein Workflowereignis wird ausgelöst, wenn ein Abzug abgebrochen wird.

#### **Verbindlichkeit ausgleichen**

Ein Workflowereignis wird ausgelöst, wenn mit einem Abzug eine Verbindlichkeit vollständig beglichen wurde.

#### **Beteiligter beendet**

Ein Workflowereignis wird ausgelöst, wenn ein Beteiligter, der einen Abzug für Dritte erhält, beendet wird.

Weitere Informationen über die Funktionen von Workflows enthält das Übersichtshandbuch zu Cúram Workflow.

### **Verarbeiten von Fallabzügen**

### **Einführung**

Dieses Kapitel beschreibt die Finanzverarbeitung für von der Organisation verarbeitete Abzüge für ausgegebene Leistungszahlungen. Benutzer können einen Abzug für eine Zahlung, die an einem bestimmten Datum fällig ist, simulieren, bevor der Abzug vom System verarbeitet wird. Abzüge werden bei der Erstellung der Finanzaufstellung für einen Fall automatisch verarbeitet.

### **Simulieren von Zahlungen**

Leistungszahlungen und verknüpfte Abzüge, die aktiv sind oder deren Abschluss aussteht, können online von Benutzern simuliert werden. Auf diese Weise können alle für einen Beteiligten bis zu einem bestimmten Datum fälligen Zahlungen und Abzüge angezeigt werden, bevor diese tatsächlich ausgegeben werden. Das System zeigt ebenfalls den fortlaufend sinkenden Saldo für den Gesamtbetrag der Leistungszahlung minus aller Abzüge pro Fallkomponente an. Eventuell für das Produkt definierte Steueranpassungen werden simuliert und auf die Leistungszahlung angewendet, bevor die Abzüge verarbeitet werden.

Bei der Simulation einer Zahlung ruft das System die Finanzkomponenten auf, die erstellt wurden, als der Fall aktiviert oder zum letzten Mal neu bewertet wurde. Diese Daten werden dann so lange weiter verfolgt, bis das vom Benutzer eingegebene Datum erreicht ist. Als Nächstes generiert das System eine Simulation der Zahlung für die Woche oder für den Erfüllungszeitraum des Falls und zeigt die Details zum Leistungsempfänger für den Abdeckungszeitraum an. Außerdem berechnet das System den Betrag, den Abdeckungszeitraum und das Gültigkeitsdatum der Zahlung. Ein Abzug wird übersprungen und in der Simulation nicht be<span id="page-24-0"></span>rücksichtigt, wenn er den maximalen Abzugssatz überschreitet, den minimalen Abzugsbetrag unterschreitet oder der Abzug dem Betrag 0 (null) entspricht.

Ermittelt das System aktivierte Abzüge für einen Fall, werden diese auf die Finanzkomponenten angewendet. Sowohl der Betrag, um den die Zahlung gekürzt wird als auch der endgültige Zahlungsbetrag werden angezeigt. Liegen keine aktivierten Abzüge vor, zeigt das System nur die zum vorgegebenen Datum fälligen Zahlungen an. Falls ein Abzug nicht ausgeführt werden kann, wird der Grund dafür angezeigt.

Durch die Simulation einer Zahlung wird die Abzugsverarbeitung optimiert, da der Benutzer die Möglichkeit erhält, zu sehen, welcher Abzug in einem bestimmten Zeitraum verarbeitet wird. Falls der Benutzer mit einem zur Verarbeitung anstehenden Abzug oder mit der Reihenfolge des Abzugs nicht zufrieden ist, können problemlos Änderungen daran vorgenommen werden, um das gewünschte Ergebnis zu erzielen.

Des Weiteren können Zahlungssimulationen vom Benutzer gespeichert werden. Damit können die Auswirkungen der einzelnen Simulationen zusammen mit eventuellen Steuern, die von vornherein von der Leistung abgezogen wurden, verglichen werden.

### **Erstellen von Zahlungen für einen Fall**

Zahlungen werden erstellt, wenn der Hauptbeteiligte als anspruchsberechtigt für eine Fallkomponente befunden wurde und der Fall aktiviert ist. Abzüge und Zahlungen werden gleichzeitig verarbeitet.

Ist der Fall aktiviert, erstellt das System eine Finanzkomponente, in der der Betrag, die Lieferungsmethode, das Intervall sowie der Zeitraum definiert wird, für den eine Zahlung oder Rechnung ausgestellt wird. Außerdem wird auch der Leistungsempfänger der Rechnung oder Zahlung genannt. Während der Verarbeitung wird für jeden Leistungsempfänger, der eine Zahlung in Verbindung mit dem Fall erhält, ein Gesamtabzugsbetrag berechnet. Dies ist der Gesamtbetrag, der von einer an den betreffenden Leistungsempfänger ausgegebenen Zahlung abgezogen werden kann. Diese Berechnung schließt Fallkomponenten, von denen keine Abzüge möglich sind, alle Mindestbeträge der Kundenzahlungen sowie den maximalen Abzugssatz, der im Rahmen der Administration für das Produkt konfiguriert wurde, aus.

Das System ruft alle aktiven Abzüge ab, die für einen Fall eingerichtet wurden, und verarbeitet diese. Die einzelnen Abzüge werden mit dem fortlaufend sinkenden Saldo des Gesamtabzugsbetrags verglichen, der für den Leistungsempfänger ermittelt wurde.

Abzugsbeträge werden für prozentual berechnete Abzüge kalkuliert und mit den Grenzwerten, die während der Systemadministration für Abzüge festgelegt wurden, verglichen. Wenn die Grenzwerte überschritten werden oder die Höhe der Leistung nicht zur Abdeckung eines bestimmten Abzugs ausreicht, wird eine geeignete Aktion basierend auf der Verarbeitungsaktion, die im Rahmen der Administration für den Abzugstyp angegeben wurde, eingeleitet. Abzüge, die nicht verarbeitet werden können, werden übersprungen. Verarbeitete Abzüge werden von der an den betreffenden Leistungsempfänger ausgegebenen Zahlung abgezogen. Jedes Mal, wenn ein Abzug verarbeitet oder übersprungen wird, legt das System einen Verlaufsdatensatz für den Abzug an.

Weitere Informationen zur Finanzverarbeitung enthält das Handbuch zu Cúram Financials.

### <span id="page-25-0"></span>**Pflegen von Zahlungen an Dritte**

### **Einführung**

Wenn ein Abzug für Dritte verarbeitet wird, wird eine Zahlung an Dritte veranlasst. Die Zahlungsdetails können in einer Finanzaufstellungsliste angezeigt werden, auf die über die Startseite des Beteiligten des Dritten zugegriffen werden kann.

In diesem Kapitel wird die Funktion zum Pflegen von Zahlungen an Dritte beschrieben. Dazu gehört eine Übersicht über die Verarbeitung, die ausgeführt wird, wenn das Konto eines beteiligten Dritten geschlossen wird, dieser Beteiligte aber noch als Empfänger von Zahlungen an Dritte gilt. Außerdem wird erklärt, wie Zahlungen an Dritte abgebrochen und neu erstellt werden.

### **Benachrichtigen der Benutzer über das Schließen eines Kontos für Dritte**

Wenn das Konto eines Beteiligten geschlossen wird, überprüft das System, ob dieser Beteiligte der Empfänger von Zahlungen aus einem aktuell ausgeführten Abzug für Dritte ist. Ist dies der Fall, wird der Benutzer, der das Beteiligtenkonto schließt, darüber informiert, dass der betreffende Beteiligte noch als Empfänger von Zahlungen an Dritte gilt.

Für die Beteiligten "Produktanbieter", "Dienstleister", "Informationsanbieter" oder "Versorgungsbetrieb" werden diese Informationen angezeigt, sobald der Benutzer ein Enddatum auf den Seiten zum Ändern des Beteiligten eingibt. Für den Beteiligten "Person" werden die Informationen nur angezeigt, wenn ein Sterbedatum eingegeben wird. Für den Beteiligten "Arbeitgeber" werden die Informationen nur angezeigt, wenn der Handelsstatus auf "Geschäftstätigkeit eingestellt" oder "Abgewickelt" festgelegt wird.

Zusätzlich zur Benachrichtigung des Benutzers löst das System ein Workflowereignis aus. Diesem Ereignis wird ein Beispiel-Workflow zugeordnet, der für jeden Abzug, der an den beteiligten Dritten gezahlt wird, eine Aufgabe an den Fall-Supervisor sendet. Diese Aufgabe enthält eine Verknüpfung, mit der der Benutzer die Abzüge beenden kann.

### **Abbrechen und neues Erstellen von Zahlungen an Dritte**

Zahlungen an Dritte können abgebrochen und neu erstellt werden. Zahlungen an Dritte werden als Ergebnis von Abzügen für Dritte ausgegeben. Beim Abbruch einer Zahlung wird der Grund für diesen Zahlungsabbruch angegeben, z. B. "Irrtümlich ausgegeben".

Abgebrochene Zahlungen können erneut erstellt werden. Bei der Neuerstellung einer Zahlung wird die abgebrochene Zahlung an Dritte wie in der ursprünglichen Transaktion vorgesehen erneut ausgestellt. So wird sichergestellt, dass der ursprüngliche Leistungsempfänger die Zahlung erhält, die ihm von der Organisation zusteht.

### <span id="page-26-0"></span>**Fazit**

### **Zusammenfassung**

Nachfolgend sind die wichtigsten Konzepte aus diesem Handbuch zusammengefasst:

- v Abzüge sind Geldbeträge, die von der Leistungszahlung an einen Beteiligten abgezogen und für andere Zwecke verwendet werden. Es gibt drei Abzugskategorien: "Ausgeführt", "Nicht ausgeführt" und "Dritte".
- Abzugstypen werden im Rahmen der Systemadministration eingerichtet und mit Produkten verknüpft. Mit diesen Abzugstypen werden im Fallmanager benutzerdefinierte Abzüge für den Fall einer Person erstellt.
- v Abzüge, die für den Fall einer Person angelegt wurden, müssen vor ihrer Verarbeitung erst aktiviert werden.
- v Abzüge werden verarbeitet, wenn sie im System aktiviert sind. Verarbeitete Abzüge führen dazu, dass ein Beteiligter eine reduzierte Leistungszahlung erhält. Benutzer können eine Zahlung ab einem bestimmten Startdatum simulieren, um alle für eine Zahlung fälligen Abzüge anzuzeigen, bevor die tatsächliche Zahlung erfolgt.
- Für Zahlungen an Dritte werden Informationen über Abzüge gepflegt. Wenn ein Beteiligtenkonto geschlossen wird, jedoch der Beteiligte noch als Empfänger von Zahlungen aus Abzügen für Dritte gilt, wird ein Workflowereignis ausgelöst, das den Benutzer darüber informiert, dass die Abzüge beendet werden müssen. Zahlungen an Dritte können zudem abgebrochen und neu erstellt werden.

### **Zusätzliche Informationen**

Dieses Handbuch ergänzt die Informationen in den Haupt-Geschäftshandbüchern. Hierbei handelt es sich um folgende Handbücher:

#### **Cúram-Handbuch zur Verwaltung integrierter Fälle**

In diesem Handbuch werden die grundlegenden Konzepte der Fallverarbeitung beschrieben.

#### **Cúram-Handbuch zu Beteiligten**

In diesem Handbuch werden die grundlegenden Konzepte der Funktionen für Beteiligte beschrieben.

#### **Cúram-Handbuch zu Leistungsempfängern**

In diesem Handbuch werden die grundlegenden Konzepte der Funktionen für Leistungsempfänger beschrieben.

#### **Cúram-Handbuch zu Problemmanagement**

In diesem Handbuch werden die grundlegenden Konzepte der Funktionen für das Problemmanagement beschrieben.

#### **Cúram-Adresshandbuch**

In diesem Handbuch werden die grundlegenden Konzepte der Adressfunktionen beschrieben.

#### **Handbuch zu Cúram Financials**

In diesem Handbuch werden die grundlegenden Konzepte der Finanzverarbeitung beschrieben.

#### **Cúram-Kommunikationshandbuch**

In diesem Handbuch werden die grundlegenden Konzepte der Kommunikationsverwaltung beschrieben.

#### **Übersichtshandbuch zu Cúram Workflow**

Dieses Handbuch bietet eine Übersicht über Workflows.

#### **Handbuch zu Cúram Service Planning**

Dieses Handbuch bietet eine Übersicht über Service Planning.

#### **Cúram-Handbuch zum Verifizierungsmodul**

Dieses Handbuch bietet eine Übersicht über das Verifizierungsmodul.

#### **Handbuch zu Cúram Evidence**

In diesem Handbuch werden die grundlegenden Konzepte der Angabenfunktionen beschrieben.

### <span id="page-28-0"></span>**Bemerkungen**

Die vorliegenden Informationen wurden für Produkte und Services entwickelt, die auf dem deutschen Markt angeboten werden. Möglicherweise bietet IBM die in dieser Dokumentation beschriebenen Produkte, Services oder Funktionen in anderen Ländern nicht an. Informationen über die gegenwärtig im jeweiligen Land verfügbaren Produkte und Services sind beim zuständigen IBM Ansprechpartner erhältlich. Hinweise auf IBM Lizenzprogramme oder andere IBM Produkte bedeuten nicht, dass nur Programme, Produkte oder Services von IBM verwendet werden können. Anstelle der IBM Produkte, Programme oder Services können auch andere, ihnen äquivalente Produkte, Programme oder Services verwendet werden, solange diese keine gewerblichen oder anderen Schutzrechte von IBM verletzen. Die Verantwortung für den Betrieb von Produkten, Programmen und Services anderer Anbieter liegt beim Kunden. Für die in diesem Handbuch beschriebenen Erzeugnisse und Verfahren kann es IBM Patente oder Patentanmeldungen geben. Mit der Auslieferung dieses Handbuchs ist keine Lizenzierung dieser Patente verbunden. Lizenzanforderungen sind schriftlich an folgende Adresse zu richten (Anfragen an diese Adresse müssen auf Englisch formuliert werden):

IBM Director of Licensing

IBM Europe, Middle East & Africa

Tour Descartes

2, avenue Gambetta

92066 Paris La Defense

France

Trotz sorgfältiger Bearbeitung können technische Ungenauigkeiten oder Druckfehler in dieser Veröffentlichung nicht ausgeschlossen werden.

Die hier enthaltenen Informationen werden in regelmäßigen Zeitabständen aktualisiert und als Neuausgabe veröffentlicht. IBM kann ohne weitere Mitteilung jederzeit Verbesserungen und/oder Änderungen an den in dieser Veröffentlichung beschriebenen Produkten und/oder Programmen vornehmen. Verweise in diesen Informationen auf Websites anderer Anbieter werden lediglich als Service für den Kunden bereitgestellt und stellen keinerlei Billigung des Inhalts dieser Websites dar.

Das über diese Websites verfügbare Material ist nicht Bestandteil des Materials für dieses IBM Produkt. Die Verwendung dieser Websites geschieht auf eigene Verantwortung.

Werden an IBM Informationen eingesandt, können diese beliebig verwendet werden, ohne dass eine Verpflichtung gegenüber dem Einsender entsteht. Lizenznehmer des Programms, die Informationen zu diesem Produkt wünschen mit der Zielsetzung: (i) den Austausch von Informationen zwischen unabhängig voneinander erstellten Programmen und anderen Programmen (einschließlich des vorliegenden Programms) sowie (ii) die gemeinsame Nutzung der ausgetauschten Informationen zu ermöglichen, wenden sich an folgende Adresse:

IBM Corporation

Dept F6, Bldg 1

294 Route 100

Somers NY 10589-3216

U.S.A.

Die Bereitstellung dieser Informationen kann unter Umständen von bestimmten Bedingungen - in einigen Fällen auch von der Zahlung einer Gebühr - abhängig sein.

Die Bereitstellung des in diesem Dokument beschriebenen Lizenzprogramms sowie des zugehörigen Lizenzmaterials erfolgt auf der Basis der IBM Rahmenvereinbarung bzw. der Allgemeinen Geschäftsbedingungen von IBM, der IBM Internationalen Nutzungsbedingungen für Programmpakete oder einer äquivalenten Vereinbarung.

Alle in diesem Dokument enthaltenen Leistungsdaten stammen aus einer kontrollierten Umgebung. Die Ergebnisse, die in anderen Betriebsumgebungen erzielt werden, können daher erheblich von den hier erzielten Ergebnissen abweichen. Einige Daten stammen möglicherweise von Systemen, deren Entwicklung noch nicht abgeschlossen ist. Eine Gewährleistung, dass diese Daten auch in allgemein verfügbaren Systemen erzielt werden, kann nicht gegeben werden. Darüber hinaus wurden einige Daten unter Umständen durch Extrapolation berechnet. Die tatsächlichen Ergebnisse können davon abweichen. Benutzer dieses Dokuments sollten die entsprechenden Daten in ihrer spezifischen Umgebung prüfen.

Alle Informationen zu Produkten anderer Anbieter stammen von den Anbietern der aufgeführten Produkte, deren veröffentlichten Ankündigungen oder anderen allgemein verfügbaren Quellen.

IBM hat diese Produkte nicht getestet und kann daher keine Aussagen zu Leistung, Kompatibilität oder anderen Merkmalen machen. Fragen zu den Leistungsmerkmalen von Produkten anderer Anbieter sind an den jeweiligen Anbieter zu richten.

Aussagen über Pläne und Absichten von IBM unterliegen Änderungen oder können zurückgenommen werden und repräsentieren nur die Ziele von IBM.

Alle von IBM angegebenen Preise sind empfohlene Richtpreise und können jederzeit ohne weitere Mitteilung geändert werden. Händlerpreise können u. U. von den hier genannten Preisen abweichen.

Diese Veröffentlichung dient nur zu Planungszwecken. Die in dieser Veröffentlichung enthaltenen Informationen können geändert werden, bevor die beschriebenen Produkte verfügbar sind.

Diese Veröffentlichung enthält Beispiele für Daten und Berichte des alltäglichen Geschäftsablaufs. Sie sollen nur die Funktionen des Lizenzprogramms illustrieren und können Namen von Personen, Firmen, Marken oder Produkten enthalten. Alle diese Namen sind frei erfunden; Ähnlichkeiten mit tatsächlichen Namen und Adressen sind rein zufällig.

#### <span id="page-30-0"></span>COPYRIGHTLIZENZ:

Diese Veröffentlichung enthält Beispielanwendungsprogramme, die in Quellensprache geschrieben sind und Programmiertechniken in verschiedenen Betriebsumgebungen veranschaulichen. Sie dürfen diese Beispielprogramme kostenlos kopieren, ändern und verteilen, wenn dies zu dem Zweck geschieht, Anwendungsprogramme zu entwickeln, zu verwenden, zu vermarkten oder zu verteilen, die mit der Anwendungsprogrammierschnittstelle für die Betriebsumgebung konform sind, für die diese Beispielprogramme geschrieben werden. Diese Beispiele wurden nicht unter allen denkbaren Bedingungen getestet. IBM kann daher die Zuverlässigkeit, Wartungsfreundlichkeit oder Funktion dieser Programm nicht garantieren oder implizieren. Die Beispielprogramme werden ohne Wartung (auf "as-is"-Basis) und ohne jegliche Gewährleistung zur Verfügung gestellt. IBM übernimmt keine Haftung für Schäden, die durch Ihre Verwendung der Beispielprogramme entstehen.

Kopien oder Teile der Beispielprogramme bzw. daraus abgeleiteter Code müssen folgenden Copyrightvermerk beinhalten:

© (Name Ihres Unternehmens) (Jahr). Teile des vorliegenden Codes wurden aus Beispielprogrammn der IBM Corp. abgeleitet.

© Copyright IBM Corp. \_Jahreszahl oder Jahreszahlen eingeben\_. Alle Rechte vorbehalten.

Wird dieses Buch als Softcopy (Book) angezeigt, erscheinen keine Fotografien oder Farbabbildungen.

### **Hinweise zur Datenschutzrichtlinie**

IBM Softwareprodukte, einschließlich Software as a Service-Lösungen ("Softwareangebote"), können Cookies oder andere Technologien verwenden, um Informationen zur Produktnutzung zu erfassen, die Endbenutzererfahrung zu verbessern und Interaktionen mit dem Endbenutzer anzupassen oder zu anderen Zwecken. In vielen Fällen werden von den Softwareangeboten keine personenbezogenen Daten erfasst. Einige der IBM Softwareangebote können Sie jedoch bei der Erfassung personenbezogener Daten unterstützen. Wenn dieses Softwareangebot Cookies zur Erfassung personenbezogener Daten verwendet, sind nachfolgend nähere Informationen über die Verwendung von Cookies durch dieses Angebot zu finden.

Abhängig von den implementieren Konfigurationen kann dieses Softwareangebot Sitzungscookies oder andere ähnliche Technologien zum Erfassen der Namen, Benutzernamen, Kennwörter und/oder anderer personenbezogener Daten einzelner Benutzer für die Sitzungsverwaltung, Authentifizierung, für einen besseren Bedienungskomfort, Single-Sign-on-Konfiguration und/oder für andere Zwecke der Nutzungsüberwachung bzw. funktionale Zwecke verwenden. Diese Cookies oder andere ähnliche Technologien können nicht inaktiviert werden.

Wenn die für dieses Softwareangebot genutzten Konfigurationen Sie als Kunde in die Lage versetzen, personenbezogene Daten von Endbenutzern über Cookies und andere Technologien zu erfassen, müssen Sie sich zu allen gesetzlichen Bestimmungen in Bezug auf eine solche Datenerfassung, einschließlich aller Mitteilungspflichten und Zustimmungsanforderungen, rechtlich beraten lassen.

Weitere Informationen zur Verwendung unterschiedlicher Technologien für diese Zwecke, einschließlich von Cookies, finden Sie in den Datenschutzrichtlinien von IBM unter<http://www.ibm.com/privacy> und den Onlinedatenschutzbestimmungen von IBM unter<http://www.ibm.com/privacy/details> im Abschnitt "Cookies, Web Beacons and Other Technologies" und in "IBM Software Products and Software-as-a-Service Privacy Statement" unter http://www.ibm.com/software/info/ product-privacy.

### <span id="page-31-0"></span>**Marken**

IBM, das IBM Logo und ibm.com sind eingetragene Marken der International Business Machines Corporation in den USA und/oder anderen Ländern. Weitere Produkt- und Servicenamen können Marken von IBM oder anderen Unternehmen sein. Eine aktuelle Liste der IBM Marken finden Sie auf der Webseite "Copyright and trademark information" unter [http://www.ibm.com/legal/us/en/](http://www.ibm.com/legal/us/en/copytrade.shtml) [copytrade.shtml.](http://www.ibm.com/legal/us/en/copytrade.shtml)

Andere Namen sind möglicherweise Marken der jeweiligen Rechtsinhaber. Weitere Firmen-, Produkt- und Servicenamen können Marken oder Servicemarken anderer Unternehmen sein.

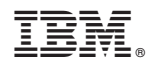

Gedruckt in Deutschland